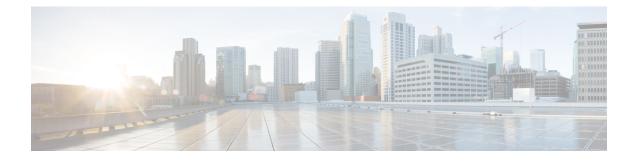

# **Finding the Switch Inventory**

Knowing your switch model and serial numbers can help TAC support with troubleshooting your fabric. This section explains how to find the switch model and serial numbers using the Cisco APIC GUI, CLI, and REST API.

- Finding Your Switch Inventory Using the GUI, on page 1
- Finding Your Switch Inventory Using the NX-OS CLI, on page 1
- Finding Your Switch Inventory Using the REST API, on page 4

## **Finding Your Switch Inventory Using the GUI**

This section explains how to find your switch model and serial numbers using the Cisco APIC GUI.

## Before you begin

You must have access to the Cisco APIC GUI

## Procedure

| On | the menu bar, choose <b>Fabric &gt; Inventory</b> .                                            |  |
|----|------------------------------------------------------------------------------------------------|--|
|    | ne navigation pane, click a <b>Pod</b> icon.<br>r switch icons appear in the navigation pane.  |  |
|    | ne navigation pane, click on a switch icon.<br>st of tabs appears at the top of the work pane. |  |
| -  | k the <b>General</b> tab.<br>r switch information appears in the work pane.                    |  |

## Finding Your Switch Inventory Using the NX-OS CLI

This section explains how to find your switch model and serial numbers using the NX-OS CLI.

### Procedure

Find your switch inventory as follows:

#### Example:

```
switch# show hardware
Cisco Nexus Operating System (NX-OS) Software
TAC support: http://www.cisco.com/tac
Documents: http://www.cisco.com/en/US/products/ps9372/tsd_products_support_series_home.html
Copyright (c) 2002-2014, Cisco Systems, Inc. All rights reserved.
The copyrights to certain works contained in this software are
owned by other third parties and used and distributed under
license. Certain components of this software are licensed under
the GNU General Public License (GPL) version 2.0 or the GNU
Lesser General Public License (LGPL) Version 2.1. A copy of each
such license is available at
http://www.opensource.org/licenses/gpl-2.0.php and
http://www.opensource.org/licenses/lgpl-2.1.php
Software
            version 07.56
 BIOS:
  kickstart: version 12.1(1h) [build 12.1(1h)]
  system: version 12.1(1h) [build 12.1(1h)]
  PE:
            version 2.1(1h)
                          06/08/2016
 BIOS compile time:
  kickstart image file is: /bootflash/aci-n9000-dk9.12.1.1h.bin
  kickstart compile time: 10/01/2016 20:10:40 [10/01/2016 20:10:40]
  system image file is: /bootflash/auto-s
  system compile time:
                          10/01/2016 20:10:40 [10/01/2016 20:10:40]
Hardware
  cisco N9K-C93180YC-EX ("supervisor")
  Intel(R) Xeon(R) CPU @ 1.80GHz with 16400384 kB of memory.
  Processor Board ID FDO20101H1W
  Device name: ifav41-leaf204
 bootflash:
              62522368 kB
Kernel uptime is 02 day(s), 21 hour(s), 42 minute(s), 31 second(s)
Last reset at 241000 usecs after Sun Oct 02 01:27:25 2016
 Reason: reset-by-installer
 System version: 12.1(1e)
 Service: Upgrade
plugin
 Core Plugin, Ethernet Plugin
Switch hardware ID information
     _____
Switch is booted up
Switch type is : Nexus C93180YC-EX Chassis
Model number is N9K-C93180YC-EX
H/W version is 0.2010
Part Number is 73-15298-01
Part Revision is 1
Manufacture Date is Year 20 Week 10
Serial number is FDO20101H1W
```

CLEI code is 73-15298-01

\_\_\_\_\_

L

```
Chassis has one slot
_____
Module1 ok
 Module type is : 48x10/25G
 1 submodules are present
 Model number is N9K-C93180YC-EX
 H/W version is 0.2110
 Part Number is 73-17776-02
 Part Revision is 11
 Manufacture Date is Year 20 Week 10
 Serial number is FDO20101H1W
 CLEI code is 73-17776-02
GEM ok
 Module type is : 6x40/100G Switch
 1 submodules are present
 Model number is N9K-C93180YC-EX
 H/W version is 0.2110
 Part Number is 73-17776-02
 Part Revision is 11
 Manufacture Date is Year 20 Week 10
 Serial number is FDO20101H1W
 CLEI code is 73-17776-02
  Chassis has 2 PowerSupply Slots
_____
PS1 shut
 Power supply type is : 54.000000W 220v AC
 Model number is NXA-PAC-650W-PE
 \rm H/W version is 0.0
 Part Number is 341-0729-01
 Part Revision is A0
 Manufacture Date is Year 19 Week 50
 Serial number is LIT19500ZEK
 CLEI code is 341-0729-01
PS2 ok
 Power supply type is : 54.000000W 220v AC
 Model number is NXA-PAC-650W-PE
 H/W version is 0.0
 Part Number is 341-0729-01
 Part Revision is A0
 Manufacture Date is Year 19 Week 50
 Serial number is LIT19500ZEA
 CLEI code is 341-0729-01
Chassis has 4 Fans
_____
FT1 ok
Fan1(sys_fan1)(fan_model:NXA-FAN-30CFM-F)
                                                                     is inserted
but info is not available
FT2 ok
Fan2(sys_fan2)(fan_model:NXA-FAN-30CFM-F)
                                                                     is inserted
but info is not available
```

FT3 ok
Fan3(sys\_fan3)(fan\_model:NXA-FAN-30CFM-F) is inserted
but info is not available
FT4 ok
Fan4(sys\_fan4)(fan\_model:NXA-FAN-30CFM-F) is inserted
but info is not available

## **Finding Your Switch Inventory Using the REST API**

This section explains how to find your switch model and serial numbers using the REST API

### Procedure

Find your switch inventory as follows:

### Example:

GET https://192.0.20.123/api/node/mo/topology/pod-1.json?query-target=children&target=subtree-class=fabricNode

#### The following response is returned:

```
response:
  {
     "totalCount":"8",
     "imdata":
     [{
         "fabricNode":{
           "attributes":{
              "adSt":"on",
              "childAction":"",
              "delayedHeartbeat": "no",
              "dn":"topology/pod-1/node-103",
              "fabricSt":"active",
              "id":"103",
              "lcOwn":"local",
              "modTs":"2016-10-08T14:49:35.665+00:00",
              "model":"N9K-C9396PX",
              "monPolDn": "uni/fabric/monfab-default",
              "name":"leaf3",
              "nameAlias":"",
              "role":"leaf",
              "serial":"TEP-1-103",
              "status":"","uid":"0",
              "vendor":"Cisco Systems, Inc",
              "version":""}
             }
     },{
         "fabricNode":{
           "attributes":{
             "adSt":"on",
```

}

```
"childAction":"",
      "delayedHeartbeat": "no",
      "dn":"topology/pod-1/node-105",
      "fabricSt":"active",
      "id":"105",
      "lcOwn":"local",
      "modTs":"2016-10-08T14:47:52.011+00:00",
      "model":"N9K-C9508",
      "monPolDn":"uni/fabric/monfab-default",
      "name":"spine2",
      "nameAlias":"",
      "role":"spine",
      "serial":"TEP-1-105","status":"",
      "uid":"0",
      "vendor":"Cisco Systems, Inc",
      "version":""
   . . .
[TRUNCATED]
   • • •
```